## IMPORTER DES DOCUMENTS DANS LA GALERIE OPEN SANKORE

Vous pouvez compléter votre galerie en insérant des dossiers et/ou des images (au format jpg ou png), des sons (au format mp3), de vidéos (au format mpg) à l'aide de votre explorateur.

Pour insérer des fichiers Sons, Vidéos et Images, il suffit de coller ceux-ci dans les dossiers respectifs :

- Dossier de l'utilisateur (le dossier perso)\Ma musique\Sankore
- Dossier de l'utilisateur\Mes videos\Sankore
- Dossier de l'utilisateur\Mes images\Sankore

Pour une meilleure organisation, je vous conseille de créer des répertoires (exp une répertoire Paysage\_cotes\_France dans le dossier image dans lequel vous collerez des images des côtes françaises)

## EXPORTER DES DOCUMENTS DE LA GALERIE OPEN SANKORE

Vous avez compléter votre galerie OpenSankoré et souhaitez la partager.

Rien de simple :

Il suffit de copier le répertoire créé (image, son ou vidéo) à partir de son dossier :

- Dossier de l'utilisateur (le dossier perso)\**Ma musique**\Sankore
- Dossier de l'utilisateur\**Mes videos**\Sankore
- Dossier de l'utilisateur\**Mes images**\Sankore

Puis, vous collez ce répertoire sur un support externe.

La personne avec qui vous la partagez n'aura plus qu'à suivre la procédure décrite ci-dessus pour l'installer dans 'son Open Sankoré'.

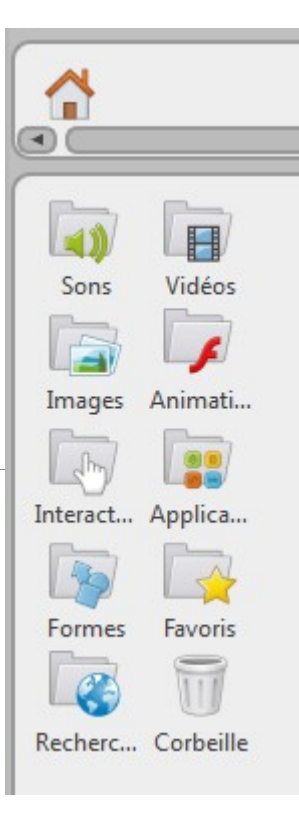

Stéphane TANK, ATICE CHALON 1